STUDENT TEACHER'S GUIDE TO SUBMITTING CLINICAL WORK in FOLIOTEK

**BS and MAT Middle/Secondary Education, all tracks (traditional route to certification)**

# First things *1st*

#### 1. Know your CLINICAL COURSE NUMBERS!

Your school placement corresponds to a course number. Submit your work under the course number associated with your placement or *type* of placement(s). For example, submit Special Education-LBD placements' work to EDSP 470; submit "regular" middle school classroom work to EDTP 417. The slides in this presentation describe all scenarios.

2. Select the CORRECT UNIVERSITY SUPERVISOR when submitting your CLINICAL WORK (student teaching documents).

Be sure to select the correct supervisor from the faculty list when submitting your work.

3. SUBMIT ASSESSMENTS that do not require attachments of student work to UNIVERSITY SUPERVISOR(S) at BEGINNING OF SEMESTER

These are indicated by red arrows in this presentation). Submit lesson plans, reflections, and the "Calendar - Days' Spent in Student Teaching" assignments upon completion or upon supervisor's request.

# First things *1st*

**The next five slides outline the course numbers associated with student teaching placements, and the student teaching assignments and assessments specific to each academic program and certification track(s).** 

**Your work must be completed and assessed by your university supervisor before you can be recommended for teacher certification.**

### Middle/Secondary Education (MISE) Middle School content/placements only EDTP 417 (BS) / EDTP 617 (MAT)

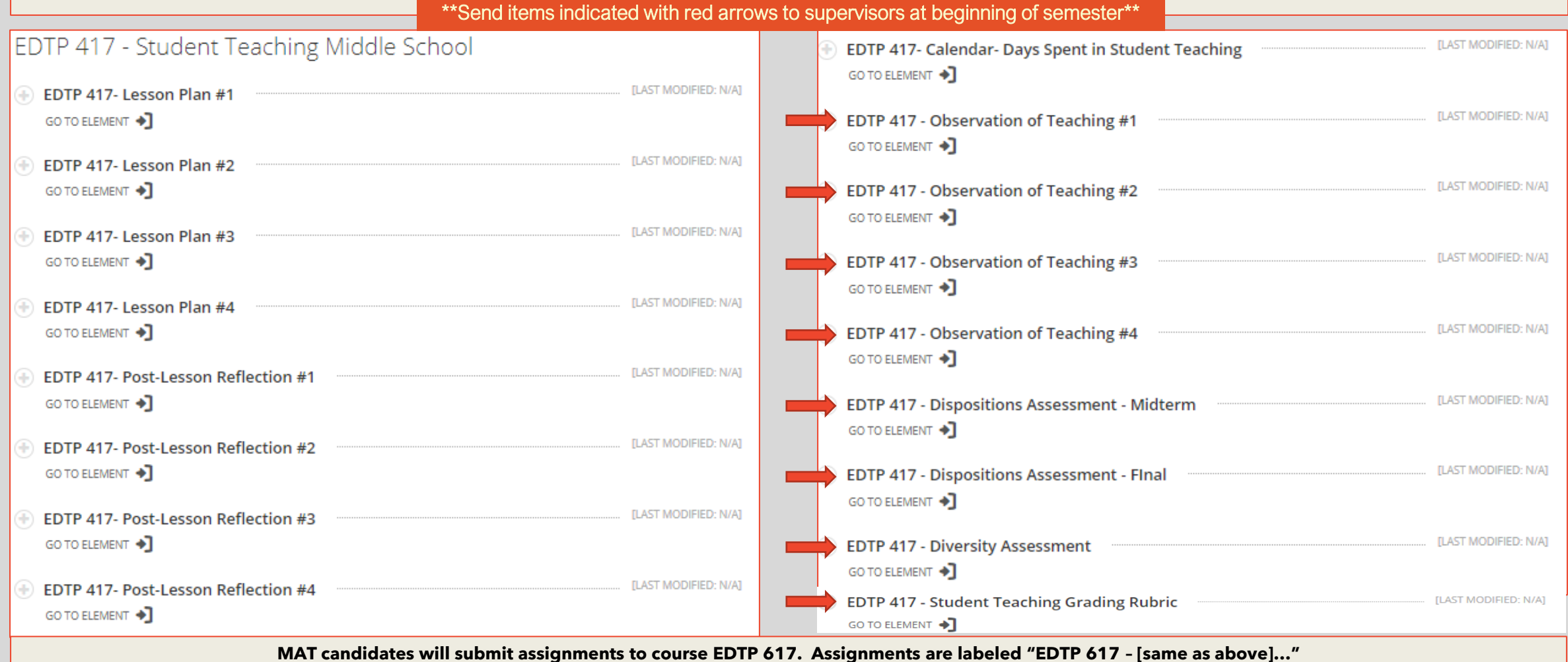

#### Middle/Secondary Education (MISE) Middle School content + Special Ed - LBD EDTP 417 + EDSP 470

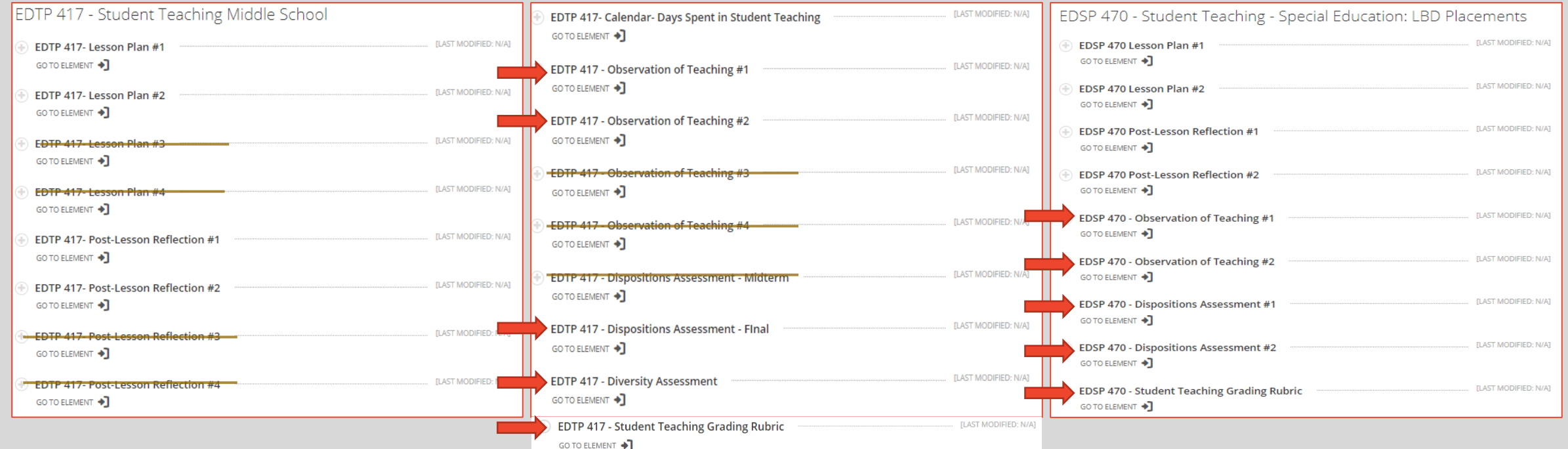

**Important:** The student view of course EDTP 417 will be the same for all students, regardless of track. **Students pursuing Middle School + Special Education-LBD dual certification should** *omit submission of two lesson plans, two observations, two reflections and one dispositions*  assessment in EDTP 417. These remaining two lesson/teaching/reflection/dispositions assessments will be scored by the supervisor of LBD placements in course EDSP 470. **Be sure to submit assignments from the correct course number to the associated university supervisor.**

\*\*Send items indicated with red arrows to supervisors at beginning of semester\*\*

#### Middle/Secondary Education (MISE) Middle School AND High School content/placements EDTP 418 (BS) / EDTP 618 (MAT)

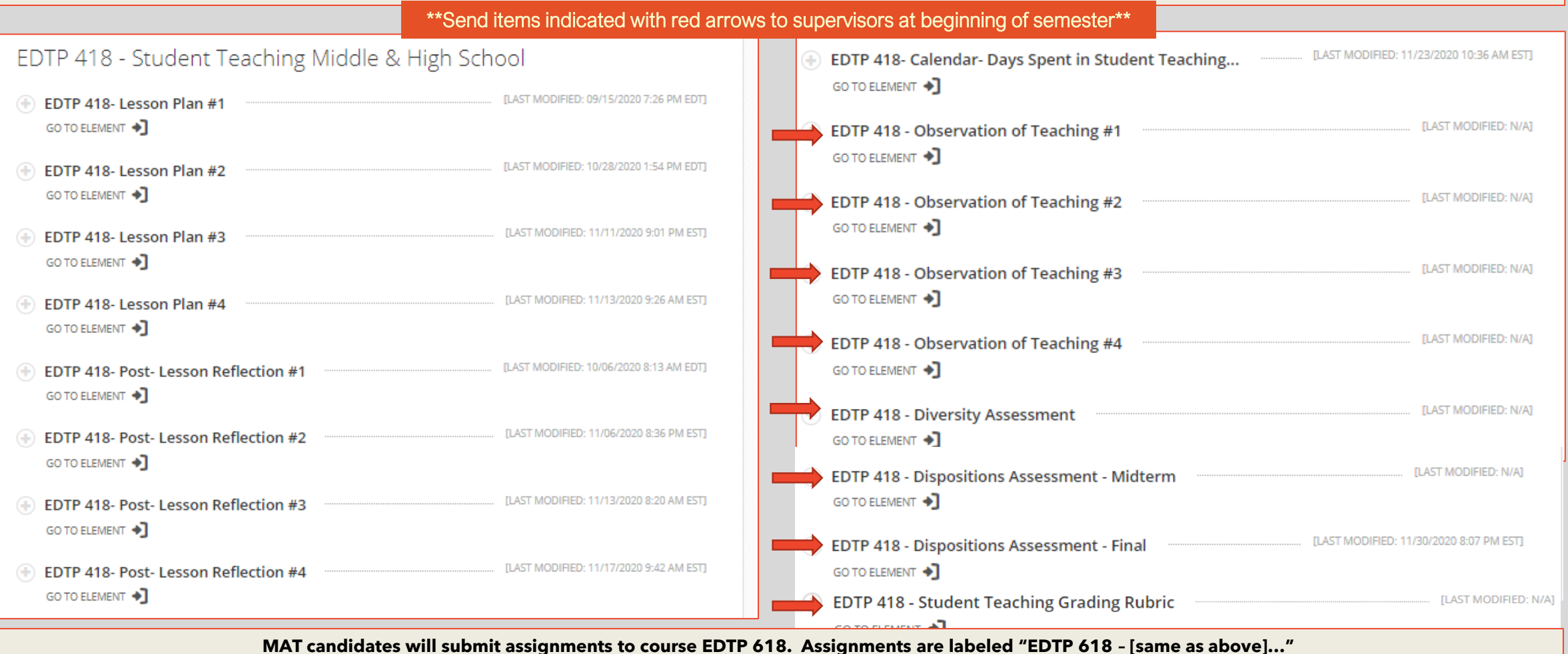

#### Middle/Secondary Education (MISE) High School content/placements only EDTP 419 (BS) / EDTP 619 (MAT)

\*\*Send items indicated with red arrows to supervisors at beginning of semester\*\*

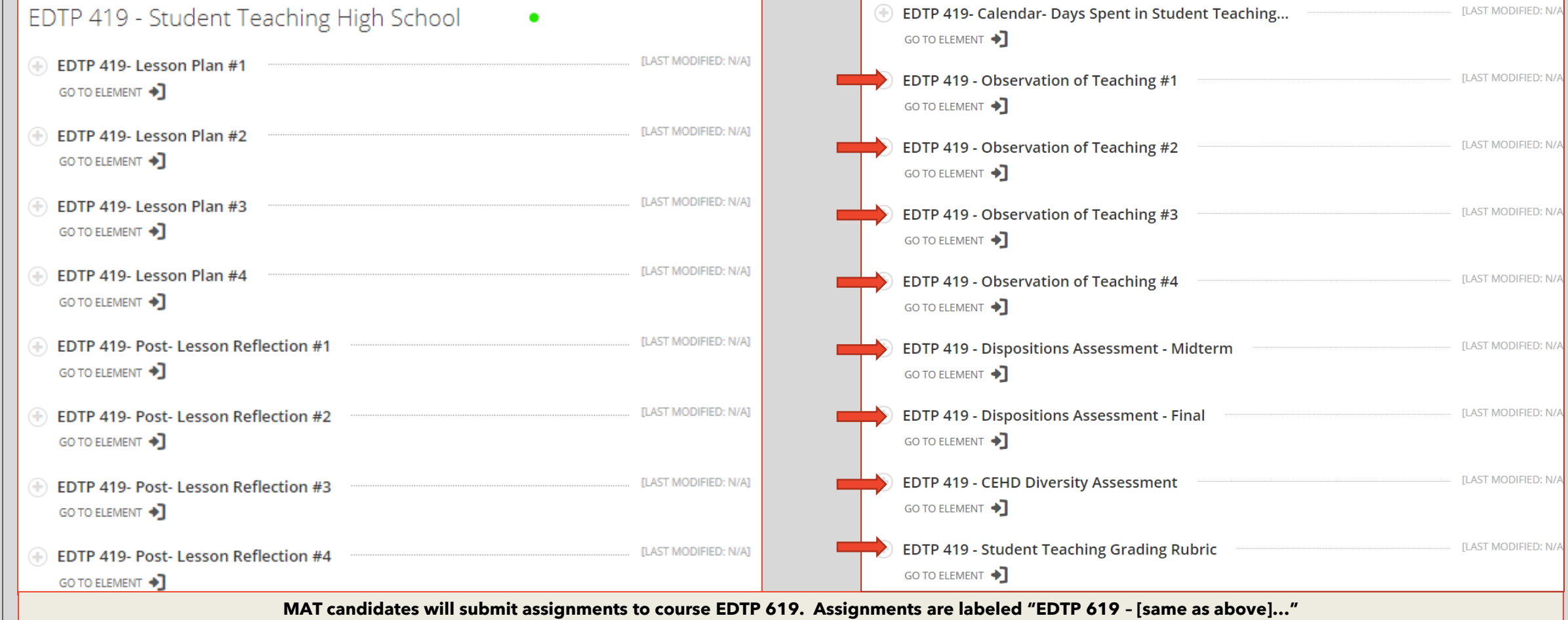

## Middle/Secondary Education (MISE) P-12 Certification EDTP 412 (BS) / EDTP 612 (MAT)

\*\*Send items indicated with red arrows to supervisors at beginning of semester\*\* **EDTP COURSES EDTP 412- Calendar- Days Spent in Student Teaching...** LAST MODIFIED: N/AT GO TO ELEMENT  $\bigstar$ EDTP 412 - Student Teaching P-12 World Languages EDTP 412 - Observation of Teaching #1 **ILAST MODIFIED: N/A1** [LAST MODIFIED: 10/21/2020 9:16 AM EDT] FDTP 412- Lesson Plan #1 GO TO ELEMENT  $\rightarrow$ GO TO ELEMENT ♦ EDTP 412 - Observation of Teaching #2 **ILAST MODIFIED: N/A1** ILAST MODIFIED: 10/21/2020 9:22 AM EDTI EDTP 412- Lesson Plan #2 GO TO ELEMENT  $\bigstar$ GO TO ELEMENT ♦ EDTP 412 - Observation of Teaching #3 **ILAST MODIFIED: N/A1 ILAST MODIFIED: 11/08/2020 3:58 PM ESTI** EDTP 412- Lesson Plan #3 GO TO ELEMENT  $\bigstar$ GO TO ELEMENT + EDTP 412 - Observation of Teaching #4 **ILAST MODIFIED: N/A1** [LAST MODIFIED: 11/13/2020 9:10 PM EST] EDTP 412- Lesson Plan #4 GO TO ELEMENT  $\bigstar$ GO TO ELEMENT <sup>+</sup> EDTP 412 - Dispositions Assessment - Midterm **ILAST MODIFIED: N/A1** [LAST MODIFIED: 10/21/2020 9:17 AM EDT] EDTP 412- Post-Lesson Reflection #1 GO TO ELEMENT  $\bigstar$ GO TO ELEMENT + EDTP 412 - Dispositions Assessment - Flnal **ILAST MODIFIED: N/A1** [LAST MODIFIED: 10/21/2020 9:23 AM EDT] GO TO ELEMENT  $\bigstar$ EDTP 412- Post-Lesson Reflection #2 GO TO ELEMENT  $\bigstar$ **EDTP 412 - Diversity Assessment [LAST MODIFIED: N/A]** TLAST MODIFIED: 11/08/2020 4:00 PM ESTI GO TO ELEMENT  $\bigstar$ EDTP 412- Post-Lesson Reflection #3 GO TO ELEMENT + EDTP 412 - Student Teaching Grading Rubric **ILAST MODIFIED: N/A]** [LAST MODIFIED: 11/13/2020 9:11 PM EST] GO TO ELEMENT → EDTP 412- Post-Lesson Reflection #4

**MAT candidates will submit assignments to course EDTP 612. Assignments are labeled "EDTP 612 – [same as above]…"**

#### **Additional bits …**

- **If you submit an assignment in Foliotek to the wrong supervisor by mistake, contact the supervisor and ask that s/he decline the assessment. After the assessment is declined, you can resend it to the correct supervisor. You can also ask that the "incorrect" supervisor forward your assessment to the "correct" supervisor in Foliotek.**
- **If you do not see a course in the left menu on the Foliotek dashboard, make sure that you are viewing your Student Teaching portfolio. See** [Navigating Multiple Portfolios in Foliotek](https://louisville.edu/education/foliotek/files/navigating-multiple-portfolios-foliotek.pdf)
- **Answers to the most common questions about submitting work in Foliotek to faculty instructors and university supervisors can be found on this page: <https://louisville.edu/education/foliotek/students>**

[Fall 2020: Uploading Course Assessment to Faculty](https://louisville.edu/education/foliotek/files/fall-2020-uploading-coursework-for-assessment.pdf) [Submitting Student Work to Supervisors](https://louisville.edu/education/foliotek/files/submit-student-work-to-supervisors-fall-20.pdf)

#### **And remember …**

# **Most of the clinical information teacher candidates need can be found on the OEDCP website:**

**<https://louisville.edu/education/field-placement>**

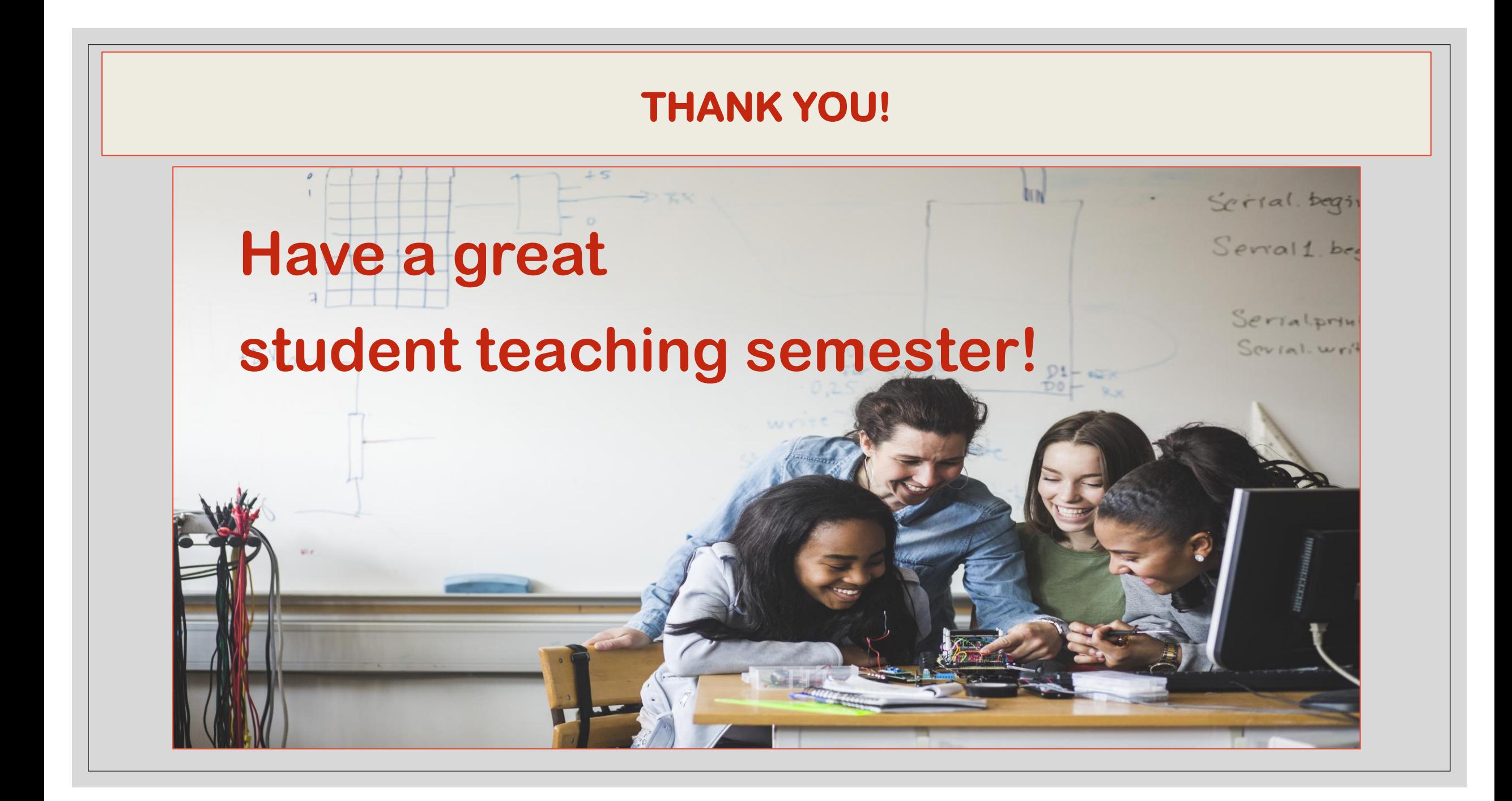